# **(es et)** SECURE AUTHENTICATION

# **SET UP 2-FACTOR AUTHENTICATION IN 10 MINUTES**

Want to gain secure access to your company data in no time at all? ESET Secure Authentication deploys in under 10 minutes and lets your clients or employees enjoy super-easy, secure access from anywhere. Follow the guide to enable Push Authentication for accessing a VPN.

#### YOU CAN USE ESET SECURE AUTHENTICATION FOR:

- Securing access to a VPN
- Protecting 'sign in' to Windows or macOS
  Remote Desktop Protocol (RDP)
- Cloud services such as Office365 or Google Apps
- Securing access to Outlook Web App
- RADIUS-based sevices, SharePoint, and

# **5 QUICK STEPS TO PROTECT YOUR VPN**

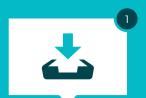

### Run the ESET Secure Authentication Installer

- Select all allowed components

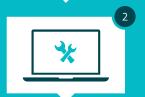

#### **Set up ESET Secure Authentication**

- Enter your license details
- Set up the ESET Secure Authentication RADIUS Server

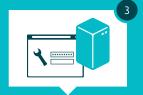

# **Configure your VPN**

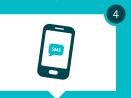

#### **Enable users**

- (depending on whether users are synced with Active Directory)
- Send application to users

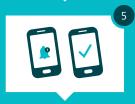

#### This is how your users now safely connect to the VPN:

- Connect to your VPN
- Submit your VPN password

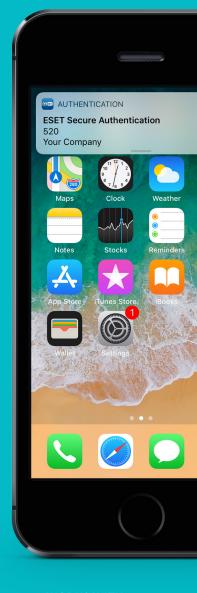

#### **WORKS WITH:**

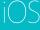

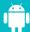

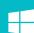